## UVA FEAP on the FLY **LEADERSHIP TIPS**

## **Hosting & Leading Productive Remote Meetings**

Anna DeLong, LCSW, CEAP, Mindfulness Teacher, (With input from IT DesktopSupport)

An option to work remotely is an incredible privilege, especially in the era of Covid-19. This option affords us an opportunity to remain productive and employed as well as abide by efforts to 'flatten the curve'. Working remotely also presents unique challenges. In this flyer we explore ways to mitigate barriers to hosting and leading a meaningful and productive meeting. Feel free to click on hyperlinks in the 'Remote Meeting Bingo' for suggestions on how to address some common challenges.

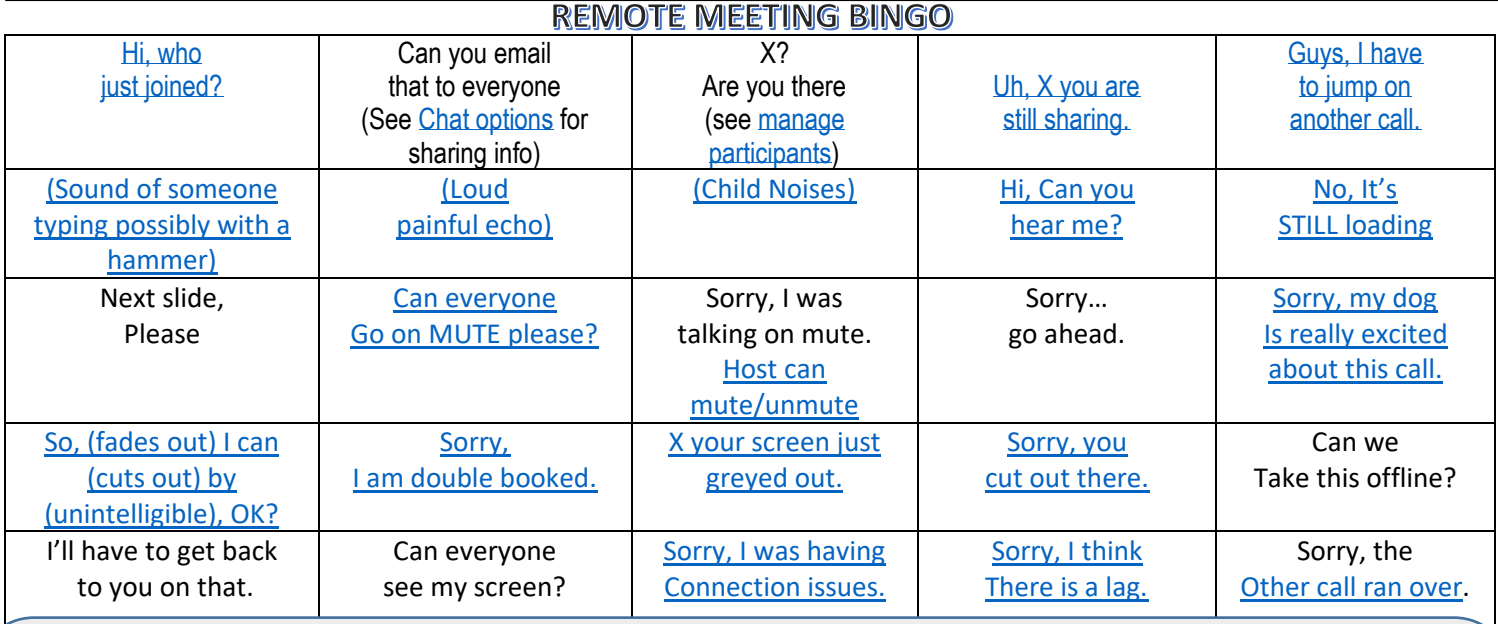

**SETTING THE STAGE FOR SUCCESS:** Before hosting your meeting, be sure and check the [settings](https://hosting.photobucket.com/images/i/gentlyreturn/0/settings.jpg?width=1920&height=1080&fit=bounds) on your zoom account so that all the features you will need for your meeting are activated. There are many video conference programs in addition to ZOOM,[\(help center\)](https://support.zoom.us/hc/en-us) and most offer very detaile[d videos](https://hosting.photobucket.com/images/i/gentlyreturn/0/instructional%20video.jpg?width=1920&height=1080&fit=bounds) as well as written instructions on how to do this in a way that is customized to meet your specific needs. Options that might be of interest include [Break Out Rooms](https://hosting.photobucket.com/images/i/gentlyreturn/0/breakout.jpg?width=1920&height=1080&fit=bounds) & [other participation options.](https://hosting.photobucket.com/images/i/gentlyreturn/0/helpful%20features.jpg?width=1920&height=1080&fit=bounds) Thy hyperlinks above in 'Remote Meeting Bingo' may help you choose what to select in your settings to circumvent problems. For more information, check out these [Tips for Hosting Valuable Video Conferences.](https://www.business.com/articles/productive-video-conference-tips/)

## *No one wakes an intention to 'messing up'.*

Remember it is universal to want to do well. Rarely does one hope to fail.

Help your team members participate well by providing meeting [etiquette](https://www.eztalks.com/teleconferencing/teleconference-etiquette.html) guidelines ahead of time. Let them know you are sharing this in the interest of being respectful of everyone's time and so that you will all feel your meeting is productive.

Encourage team members to check their devises ahead of time – refer to IT for help if needed. Offer a pre-meeting 'equipment & user' check with IT support ahead of time when possible.

Consider beginning each meeting with a 'check-in' to learn how your team is doing. Invite the people you need for the purposes of the meeting. If your group is large, you might want to consider the [Break-Out](https://hosting.photobucket.com/images/i/gentlyreturn/0/MANAGE%20PARTICIPANTS.jpg?width=1920&height=1080&fit=bounds) room option. Honoring accomplishments and 'the wins' along the way, rather than only focusing on what is yet to be done will nourish morale.

If new to remote meetings, be patient as you all adjust to a new way to work together.

Zoom meeting, audio only

Zoom meeting with video

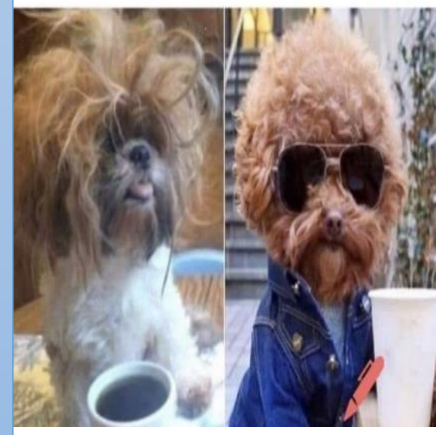